## **Introduction**

This document provides instructions on how to access the *User Profile*. Please use the links below to find specific information:

**Contents** 

[HOW TO ACCESS YOUR USER PROFILE IN ENTRADA](#page-1-0) [THE USER PROFILE](#page-1-1) [PRIVACY PREFERENCES](#page-2-0)

**For assistance with how to "Access Your User Profile" please connect with:** Data Information & Navigation: Your PGME Resident Administrator: [regpgme@umanitoba.ca](mailto:regpgme@umanitoba.ca) For assistance with your account or password management, contact the University's IST Service Desk: [servicedesk@umanitoba.ca](mailto:servicedesk@umanitoba.ca)

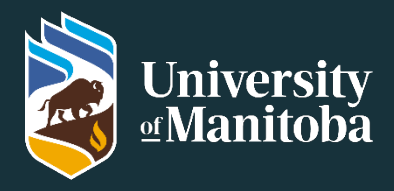

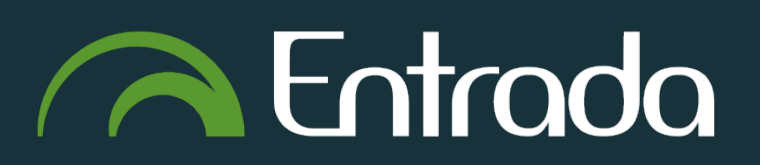

# <span id="page-1-0"></span>HOW TO ACCESS YOUR USER PROFILE IN ENTRADA

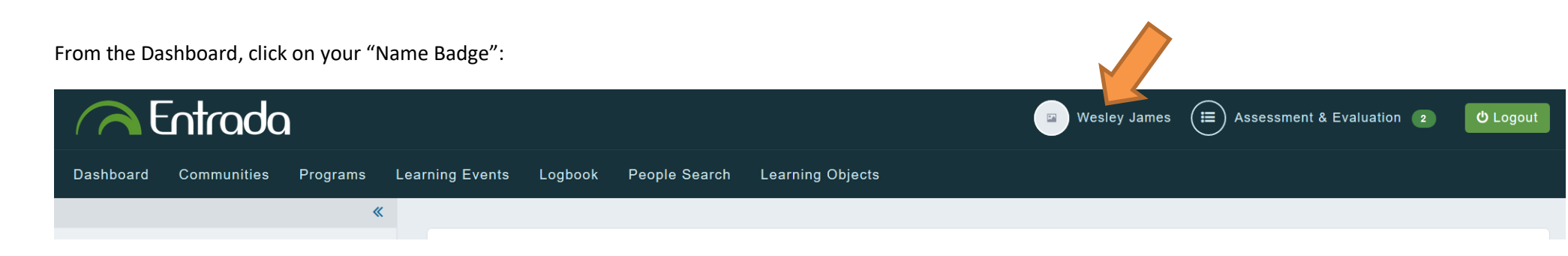

## <span id="page-1-1"></span>THE USER PROFILE

You will be taken directly into your User Profile, where you have access to update various fields.

### **IMPORTANT NOTES REGARDING FIELDS:**

- **Primary Email:** this will always be your University of Manitoba email (non-editable)
- **Secondary Email:** this will contain your Physician (Shared Health) email *more information about this email will be provided to you just before commencement of training. Do not change this email to a personal email.*
- **Telephone Number:** You should add/edit your Cell Phone number
- **Pager Number:** NA pagers are no longer supported
- **Country:** You should add/edit your Current Country of Residence
- **Province**: You should add/edit your Current Province of Residence
- **City:** You should add/edit your Current City of Residence
- **Address:** You should add/edit your Current Address of Residence
- **Postal Code:** You should add/edit your Current Postal Code of Residence
- **Photo:** The PGME Office will upload your official photo taken by UM (as appears on your Student Card)

In addition to maintaining the most up to date contact information in your **Entrada User Profile** and your **Aurora Student Account**, it is the **trainee's responsibility** to inform and provide necessary documents to relevant parties such as CPSM, CMPA, PMAO, PARIM and Doctors Manitoba.

# Postgraduate Medical Education – ENTRADA **"Trainee - Access Your User Profile"**

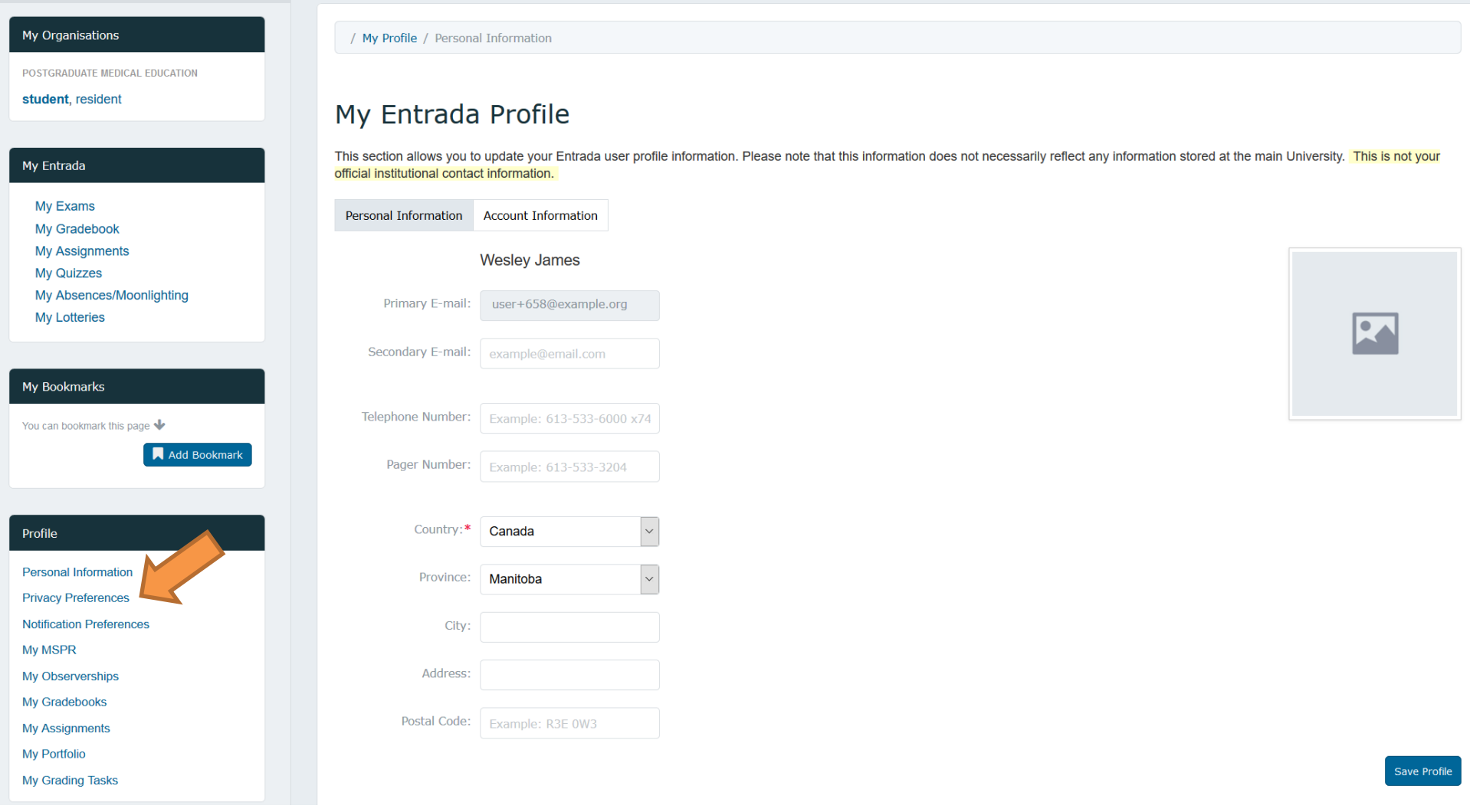

<span id="page-2-0"></span>Save Profile

After making the applicable updates, make sure you hit the **button at the bottom right hand corner of the page to save your changes.** 

## **PRIVACY PREFERENCES**

POSTGRADUATE MEDICAL EDUCATION

#### student, resident

#### My Entrada

- My Exams
- My Gradebook
- **My Assignments**
- **My Quizzes**
- My Absences/Moonlighting
- **My Lotteries**

#### My Bookmarks

You can bookmark this page  $\blacklozenge$ 

Add Bookmark

#### Profile

**Personal Information** 

**Privacy Preferences** 

**Notification Preferences** 

- **My MSPR**
- **My Observerships**
- My Gradebooks
- **My Assignments**
- My Portfolio

**My Grading Tasks** 

You can access your Privacy Preferences from your User Profile, by clicking on the Privacy Preferences option in the Profile box (left hand menu)

**IMPORTANT:** All PGME Trainees must select the "Typical Profile" setting to allow users to view their name, email address, role, contact info and photo regardless of how much information they have provided in the My Profile setting.

**NOTE:** Entrada contains a People Search tab, which acts as a directory of people associated with the University of Manitoba. The "Typical Profile" Setting will allow access (while searching via People Search Tab) to important information required by various parties while off-service (ex. Phone, Email etc...).

### **Privacy Preferences**

- Complete Profile: show the information I choose to provide 'information you provide in the My Profile section. You can provide as much or as little information as you would like; however, This means that normal logged in users will be alle whatever you provide will be displayed. Typical Profile: show only basic information about me
- This means that normal logged in users will only be able to view your name, email address, role, official photo and uploaded photo if you have added one, regardless of how much information you provide in the My Profile section.
- Minimal Profile: show minimal information about me ∩
	- This means that normal logged in users will only be able to view your name and role. In other words, people will not be able to get your e-mail address or other contact information.

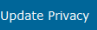

**Update Privacy** 

After updating your Privacy Preferences please hit the

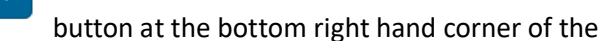

page to save your changes.